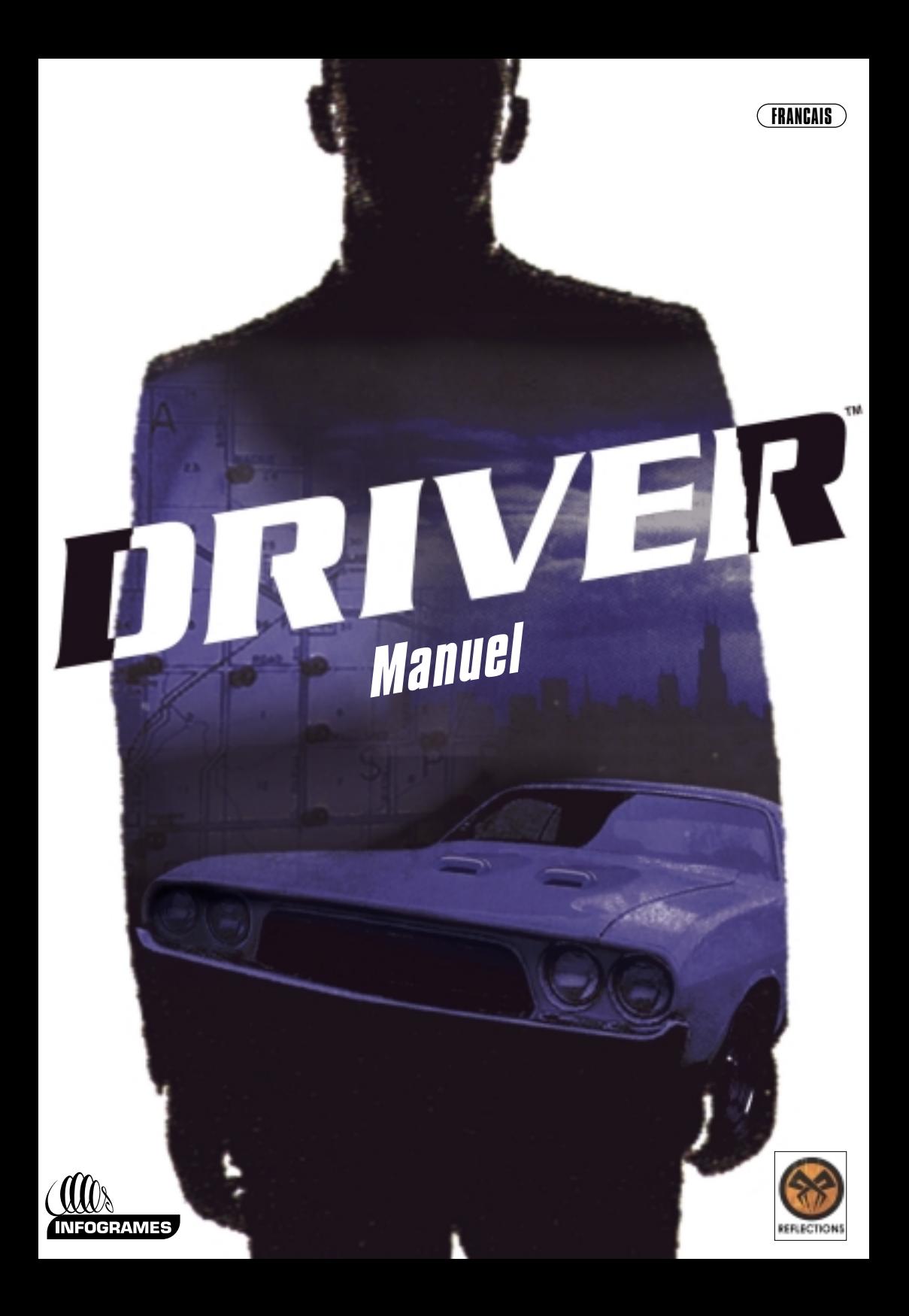

# DRIVER

## AVERTISSEMENT SUR L'EPILEPSIE

A lire avant toute utilisation d'un jeu vidéo par vous-même ou votre enfant. Certaines personnes sont susceptibles de faire des crises d'épilepsie ou d'avoir des pertes de conscience à la vue de certains types de lumières clignotantes ou d'éléments fréquents dans notre environnement quotidien. Ces personnes s'exposent à des crises lorsqu'elles regardent certaines images télévisées ou lorsqu'elles jouent à certains jeux vidéo. Ces phénomènes peuvent apparaître alors même que le sujet n'a pas d'antécédent médical ou n'a jamais été confronté à une crise d'épilepsie.

Si vous-mème ou un membre de votre famille avez déjà présenté des symptômes liés à l'épilepsie (crise ou perte de conscience) en présence de stimulations lumineuses, veuillez consulter votre médecin avant toute utilisation.

Nous conseillons aux parents d'être attentifs à leurs enfants lorsqu'ils jouent avec des jeux vidéo. Si vous-mème ou votre enfant présentez l'un des symptômes suivants: vertige, trouble de la vision, contraction des yeux ou des muscles, perte de conscience, trouble de l'orientation, mouvement involontaire ou convulsion, veuillez immédiatement cesser de jouer et consulter un médecin.

Précautions à prendre dans tous les cas pour l'utilisation d'un jeu vidéo

- Ne vous tenez pas trop près de l'écran, jouez à bonne distance de l'écran de télévision et aussi loin que le permet le cordon de raccordement.
- Utilisez de préférence les jeux vidéo sur un écran de petite taille.
- Evitez de jouer si vous êtes fatigué ou si vous manquez de sommeil.
- Assurez-vous que vous jouez dans une pièce bien éclairée.
- En cours d'utilisation, faites des pauses de dix à quinze minutes toutes les heures.

# SOMMAIRE

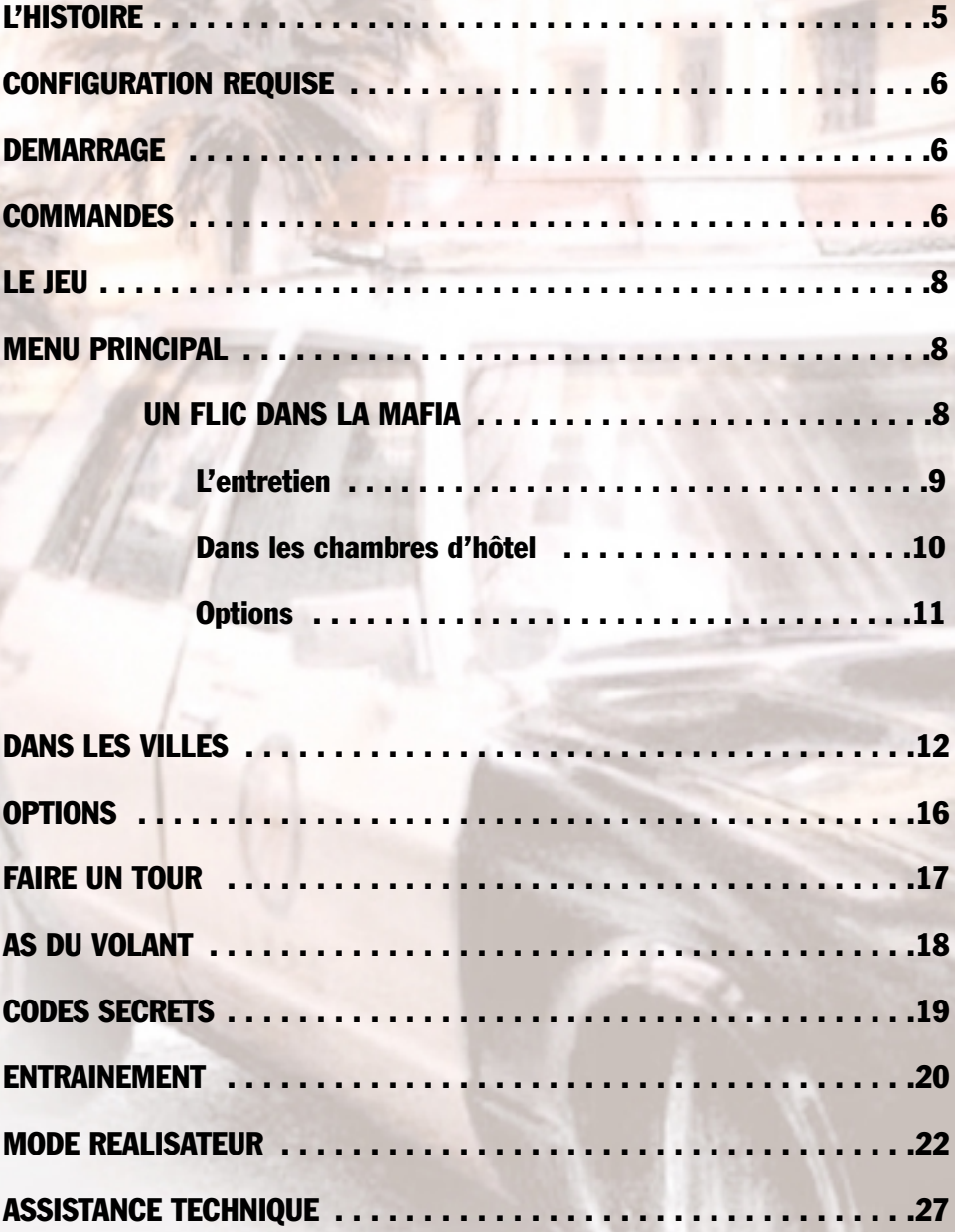

 $.28$ 

**CREDITS**.

# *L'HISTOIRE*

Vous êtes Tanner, un flic. Mais pas n'importe lequel : une tête brûlée qui n'hésitera pas à accepter une mission en sous-marin pour piéger un des parrains de la mafia : Castaldi. Tanner est convoqué dans le bureau du chef de la police de New York. Ses instructions sont d'aller à Miami pour rencontrer un type louche qui répond au nom de Rufus. Rencardé par des indics à Miami, Tanner entre en contact avec les gangsters locaux dans un parking souterrain.

Ceux-ci cherchent un chauffeur adroit capable de les sortir des mauvaises passes si nécessaire. Ils donnent à Tanner une chance de prouver qu'il est l'homme de la situation. De Miami à New York, en passant par Los Angeles et San Francisco, c'est un boulot de pro pour un as du volant.

Votre mission, si vous l'acceptez, consiste à découvrir à travers trois états et quatre villes américaines le secret qui se cache derrière l'irrésistible ascension de la dynastie Castaldi. Puis de les anéantir.

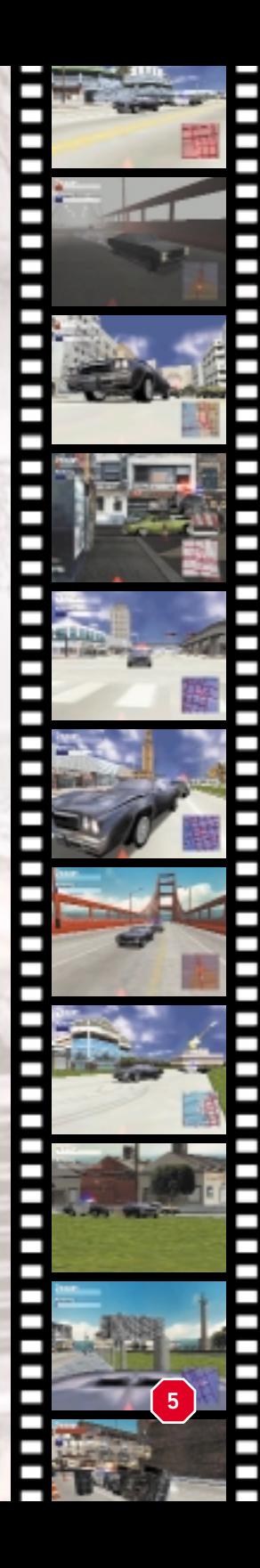

# *CONFIGURATION SYSTÈME*

#### Configuration minimum requise

Pentium® 200 32 Mo de RAM Lecteur CD-ROM 8x 188 Mo d'espace disque Carte son compatible Windows Carte vidéo compatible Direct 3D (4 Mo de mémoire vidéo) ou carte graphique compatible Glide Carte accélératrice 3D nécessaire

#### Avertissement

Les chipsets suivants ne sont pas supportés par ce jeu : Rage 128, SIS 6326, Rage pro Turbo, Savage 4, Savage 4 pro

Le contrôleur PUMA GT Wheel ne fonctionne pas avec ce jeu.

# *DEMARRAGE*

Insérez le CD de Driver dans votre lecteur de CD-ROM, puis double-cliquez sur l'icône d'installation. Le jeu s'installera automatiquement sur le disque et dans le répertoire de votre choix.

Une fois que le jeu est installé sur votre système, les icônes d'installation et les raccourcis de Driver sont disponibles dans le menu de démarrage. Avant de commencer à jouer, lancez la configuration de Driver. Cet écran vous permettra de sélectionner la première résolution d'affichage du jeu. Après avoir mis en surbrillance l'affichage de votre choix, enregistrez la configuration. Vous pouvez alors lancer le jeu en cliquant sur

le raccourci correspondant dans le menu de démarrage.

# *COMMANDES*

#### Accélérer

Utilisez la touche \* pour faire accélérer la voiture.

#### Tourner à gauche et à droite

Pour diriger la voiture, utilisez les touches W et X.

#### Freiner et reculer

Maintenez la touche ! enfoncée pour freiner des quatre roues. Si vous continuez à maintenir la touche enfoncée, la voiture s'arrêtera puis commencera à reculer.

#### Frein à main

Utilisez la touche <RETOUR> pour serrer le frein à main et bloquer les roues arrières. Utilisez le frein à main pour prendre des virages serrés ou faire des demi-tours "sportifs".

#### Burnout

Appuyez sur le champignon et faites chauffer la gomme à l'aide de la touche " ! Le burnout vous permet de faire des sorties genre "dragsters", si vous avez les flics à vos trousses.

#### Braquer

Maintenez la touche <ESPACE> et les touches gauche ou droite enfoncées pour braquer. Utilisez cette commande pour changer radicalement de cap !

#### Vitesse de croisière

Appuyez sur la touche C lorsque la voiture se trouve sur une ligne droite afin de la mettre en vitesse de croisière. Cette fonctionnalité est pratique si vous venez de passer un long moment à éviter les flics et souhaitez vous reposer à vitesse constante.

#### Klaxon

Jouez du klaxon à l'aide de la touche J pour réveiller les conducteurs du dimanche ou terroriser les piétons qui traînent sur les trottoirs ou aux terrasses des cafés.

#### Regarder à gauche

Maintenez la touche K enfoncée pour regarder à gauche et vérifier que la voie est libre à un carrefour, ou que les flics ne vous suivent pas.

#### **Regarder à droite**

Maintenez la touche L enfoncée pour regarder à droite et vérifier que la voie est libre à un carrefour, ou que les flics ne vous suivent pas.

#### Changer vue caméra

La touche 1 permet de passer d'une vue troisième personne située derrière la voiture à une vue première personne située dans la voiture (vue capot), afin de centrer le zoom de la caméra sur la voiture.

#### Pause

Pour souffler un peu, appuyez sur la touche Echap. Le jeu sera en pause, quel que soit le mode (As du Volant ou un Flic dans la Mafia). **<sup>7</sup>**

# *LE JEU*

Au cours du jeu, vous allez devoir déjouer la circulation, foncer à travers les rues sombres et les contre-allées, traverser les ponts en dos d'âne et rouler sur toutes sortes de surfaces. Tous ces éléments influeront sur la tenue de route de la voiture. Sans oublier que vous pourrez également avoir des objectifs de mission à remplir, des délais à respecter ou des points de rendez-vous à atteindre. Vous devrez semer les voitures de police qu'il pleuve, qu'il neige ou qu'il vente, de jour comme de nuit. Vous comprenez maintenant pourquoi vous devrez maîtriser parfaitement la conduite de tous les types de voitures dans Driver…

# *MENU PRINCIPAL*

Lorsque la séquence cinématique est terminée, vous arrivez au Menu principal. Il vous permet d'accéder aux divers modes et options de jeu. Utilisez les flèches droite et gauche pour faire votre sélection et validez en appuyant sur <RETOUR>. Nous énumérons ci-dessous les modes, options et fonctions de jeu. Un Flic dans la Mafia constitue le cœur du jeu. Mais commencez par une mission d'entraînement pour vous familiariser avec les commandes du jeu et perfectionner vos talents de pilote.

#### *UN FLIC DANS LA MAFIA*

#### Nouvelle partie

Sélectionnez Nouvelle partie. Vous vous retrouverez dans un sombre parking désaffecté. Il s'agira alors pour vous de prouver à vos employeurs potentiels que vous êtes un pilote digne de ce nom. Si vous passez le test en respectant le délai imparti, vous pourrez partir en mission à travers quatre villes américaines : tout d'abord Miami, puis San Francisco, Los Angeles et New York.

#### Charger une partie sauvegardée

Cette option vous amène à l'écran de chargement de parties sauvegardées. Vous vous retrouverez alors dans une chambre d'hôtel de la ville que vous avez quittée lorsque vous avez sauvegardé votre partie.

#### *L'ENTRETIEN*

Au cours de "l'entretien" du parking, l'écran présente la configuration suivante : dans le coin supérieur gauche se trouve un chrono de soixante secondes, qui indique le temps qu'il vous reste pour accomplir les manœuvres dont la liste apparaît en haut à droite de l'écran. Dans les dernières secondes, le chrono

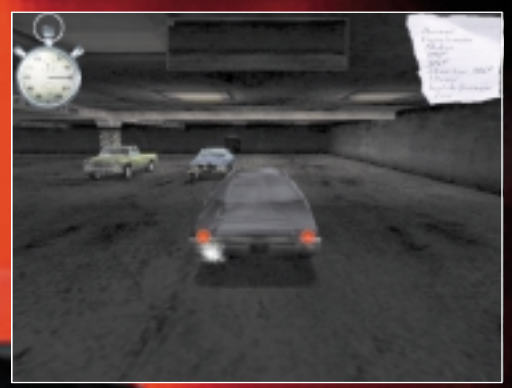

clignotera, vous rappelant qu'il est temps d'appuyer sur le champignon si vous voulez être pris.

En haut à droite de l'écran se trouve donc la liste des manœuvres à accomplir. Si vous n'êtes pas passé par la séance d'entraînement, certaines des figures vous sembleront peut-être difficiles à négocier (voir paragraphe 'Entraînement').

Chaque fois que vous réussissez une manœuvre, elle sera immédiatement rayée en rouge sur la liste. Réussir une manœuvre, c'est bien… mais cela ne suffit pas : vous devez également faire attention aux autres voitures garées dans le parking…

Chaque fois que vous heurtez un autre véhicule, une paroi ou un pilier, une croix rouge s'affiche au-dessus de la liste. A quatre croix, on considère que l'entretien est terminé pour cette fois. Mais vous pourrez retenter votre chance plus tard.

45 secondes, c'est déjà un résultat honorable. Passer sous la barre des 30 secondes vous placera immédiatement parmi les as des as.

Si vous remplissez le contrat, à savoir effectuer les manœuvres dans le temps imparti, vous serez pris. Vous vous retrouverez alors dans un motel borgne, quelque part dans les bas-fonds de Miami. C'est la première étape de votre aventure : vous êtes désormais : "un Flic dans la Mafia" ! **9**

#### *DANS LES CHAMBRES D'HOTEL*

Vous allez avoir affaire à des voyous violents et à des crapules sans scrupule, le plus prudent est donc de garder un profil bas. Ce n'est pas un hôtel de luxe, mais au moins vous y êtes en sécurité. Vous trouverez ci-dessous l'inventaire du matériel qui se trouve dans votre chambre et quelques détails quant à son utilisation.

Utilisez les flèches gauche/droite pour vous déplacer.

#### Vidéo

Vous serez en mesure de sauvegarder votre position à divers moments du jeu. La vidéo vous permet d'accéder à l'écran de sauvegarde. Vous pouvez choisir de sauvegarder votre partie dans un bloc libre ou d'écraser une des parties sauvegardées précédemment.

#### Répondeur

Les messages sur votre répondeur correspondent à des offres d'emploi laissées par des clients potentiels pendant que vous étiez en mission "très spéciale" sur les routes. De gauche à droite, les icônes ont les fonctions suivantes :

Ecouter dernier message Ecouter message en cours Ecouter message suivant Accepter mission en cours

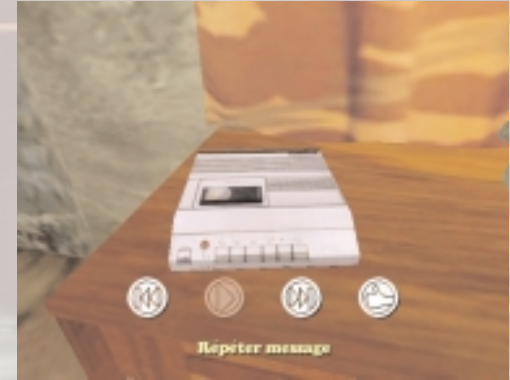

Si vous sélectionnez "Accepter mission en cours", vous prenez la mission correspondant au message que vous entendez… Vous aurez parfois le choix entre plusieurs missions/messages à choisir / à écouter.

#### *OPTIONS*

Le menu d'options vous permet d'effectuer les réglages suivants :

Effets sonores Volume musique **Frein à main auto OUI/NON** Accepter changements

#### *CLES*

#### Faire un tour

Quel meilleur moyen pour repérer les lieux, les raccourcis, les impasses sombres et les planques que de faire un tour en ville ?

#### *PORTE*

**11**

#### Retour au Menu principal

Tout simplement pour quitter la partie en cours et revenir au Menu principal.

# *DANS LES VILLES*

Lorsque vous êtes en ville, une série d'indicateurs vous permet de suivre votre progression, de connaître votre position ou votre statut.

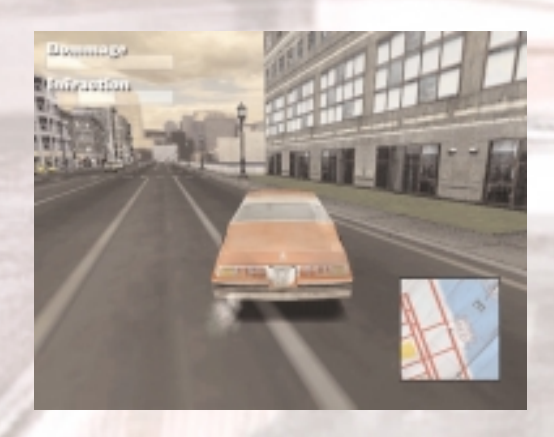

#### *CHRONO*

En haut au centre de l'écran se trouve un chrono. Il fonctionne parfois en compte à rebours. Dans ce cas, pour réussir votre mission, vous devez atteindre votre prochain objectif avant qu'il ne passe à zéro. Dans d'autres cas, votre mission consiste à conduire la voiture et ses occupants à un lieu donné, sans être suivi par la police. Dans ce cas, le chrono compte le temps écoulé depuis votre départ. Enfin, dans certaines missions, vous devrez atteindre des points de rendez-vous ou de livraison en un temps donné. Chaque fois que vous atteindrez l'un de ces points, vous gagnerez un délai supplémentaire.

#### *DEGATS*

Chaque fois que vous heurtez un bâtiment, un objet, un véhicule ou un flic, votre voiture sera endommagée. La gravité du dommage dépend de l'intensité du choc. Une fois que la barre est pleine, votre voiture est hors d'usage et la partie est terminée. Si vous faites un tonneau, votre voiture est bonne pour la casse.

**12**

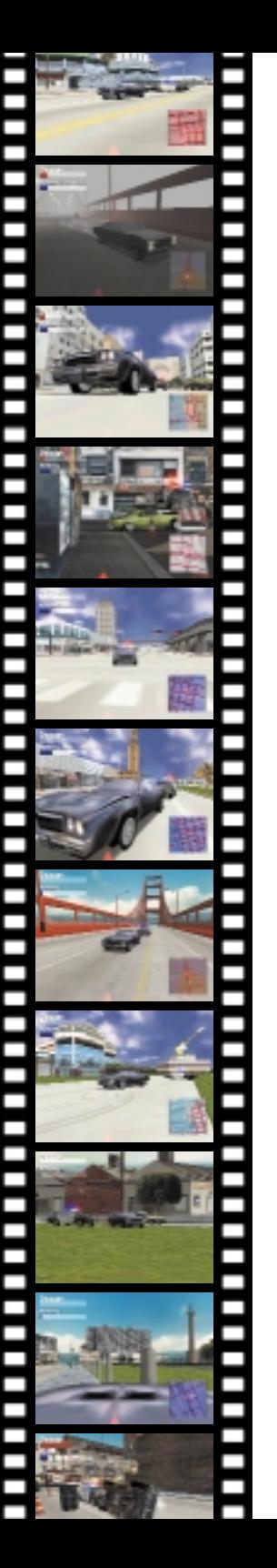

## *INFRACTIONS*

La barre d'infraction se remplit chaque fois qu'un flic vous voit commettre une infraction (pour plus de détails, voir la section radar). Le niveau d'agressivité des flics est proportionnel à votre niveau d'infraction : les flics n'aiment pas beaucoup qu'on brûle les feux sous leur nez !

Les principales infractions sont les suivantes :

#### Excès de vitesse.

Ignorer les limitations de vitesse en ville ou sur l'autoroute.

#### Recel de malfaiteur.

Aider des criminels notoires, des cambrioleurs ou autres malfaiteurs à fuir la loi et les forces de l'ordre.

#### Brûler un feu.

Non respect des feux tricolores ou des panneaux de signalisation aux intersections.

#### Destruction de biens publics.

Destruction de biens appartenant à la communauté ou à autrui, y compris des véhicules de particuliers, des bâtiments et des agents de la force publique.

#### Conduite sur les trottoirs ou les allées piétonnes.

Conduite sur les voies piétonnes, les pelouses ou les trottoirs.

#### Effrayer les piétons

Conduite imprudente, effrayant les piétons marchant sur les trottoirs, courant dans le parc ou attablés aux terrasses des cafés et des restaurants.

#### Conduite dangereuse

Les demi-tours au frein à main et les burnouts sont des pratiques relevant, entre autres, d'une conduite dite dangereuse. **<sup>13</sup>**

#### *RADAR*

Le radar indique votre position dans la ville, vos objectifs, et surtout, les flics. Ces derniers sont symbolisés par des points blanc et noir avec un champ de lumière conique, qui représente leur champ de vision. Si vous commettez une infraction alors que vous êtes dans ce périmètre, l'alerte sera donnée et le QG lancera d'autres flics à votre poursuite. Leur vigilance est alors accrue et leur champ de vision s'élargit. Pendant la poursuite, le radar clignote. Lorsque vous semez ou endommagez gravement les véhicules des flics, le radar retrouve son aspect normal.

Votre objectif, ou le point de rendez-vous, sont également indiqués sur la carte. Les villes que vous pourrez arpenter grâce à Driver sont immenses, vous ne pouvez donc pas toujours voir votre objectif sur votre Radar. Pour accéder à la carte, passez par le menu Pause et sélectionnez l'option "Voir carte".

Une flèche noire vous indique la direction dans laquelle se trouve votre objectif. La flèche se déplace en fonction de votre position. A mesure que vous vous rapprochez de l'objectif, le cône se rétrécit. Lorsque l'objectif est visible sur le radar, la flèche est remplacée par un point blanc clignotant.

#### *FLECHES DE LOCALISATION DES FLICS*

Lorsque les flics vous voient commettre une infraction, ils se lancent à votre poursuite.

Les flèches rouges situées en bas de l'écran vous indiquent où se trouvent les flics.

Les flèches rouges transparentes indiquent que les flics vous suivent d'assez loin. Lorsqu'elles deviennent rouge vif, c'est qu'ils se rapprochent dangereusement de vous.

Le nombre de flèches correspond au nombre de flics qui vous poursuivent.

Pendant les séquences intermédiaires du jeu, vous rencontrerez les menus suivants :

Reprendre Recommencer<br>Effets sonores Régler le volun

#### *MENU PAUSE*

Continuer Continuer votre mission Effets sonores de Régler le volume des effets sonores<br>Musique de Régler le volume de la musique Musique **Régler le volume de la musique<br>Options GFX de Modifier et régler le contenu de l** Modifier et régler le contenu de l'affichage graphique afin de l'adapter au mieux aux caractéristiques de votre machine. Réalisateur Aller dans le mode Réalisateur Ralenti **Voir une séquence réalisée en Réalisation auto Voir une séquence réalisée en Réalisation auto Voir carte**<br>Voir carte **Afficher la carte. Elle indique votre position** Afficher la carte. Elle indique votre position dans la ville (point clignotant blanc) et votre prochain objectif (point clignotant rouge) Quitter Retourner au Menu principal

#### *MISSION TERMINEE*

Mode Réalisateur Aller dans la section correspondante Voir une séquence réalisée en Réalisation automatique

Sauvegarder ralenti Sauvegarder le ralenti sur le disque dur Sauvegarder partie Sauvegarder la partie sur le disque dur **Commencer la mission suivante** Quitter Retourner au Menu principal

#### *ECHEC DE LA MISSION*

Réessayer **Rejouer la partie/refaire la mission** Mode Réalisateur Aller dans la section correspondante Voir une séquence réalisée en Réalisation automatique

Sauvegarder ralenti Sauvegarder le ralenti sur le disque dur Retourner au Menu principal

#### *MEILLEURS SCORES*

Les exploits que vous réaliserez dans les différentes sections du jeu passeront à la postérité grâce aux tableaux des Meilleurs scores.

#### Voir tableaux

Vous pouvez accéder aux tableaux suivants : Checkpoint / Jeu de piste / Survie / Traversée du désert / **Carnage** 

**Charger meilleurs scores<br>Charger les tableaux de meilleurs scores préalablement** sauvegardés.

Sauvegarder meilleurs scores<br>Sauvegarder les tableaux de meilleurs scores sur votre disque dur.

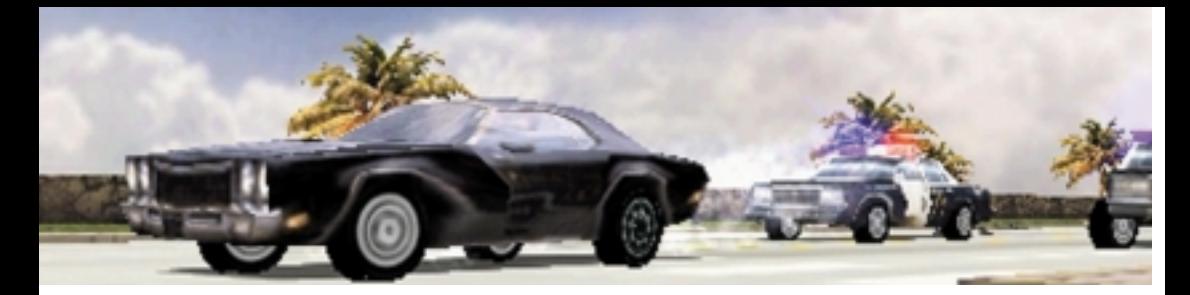

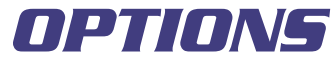

Le menu Options vous permet d'effectuer les réglages suivants :

#### *SON*

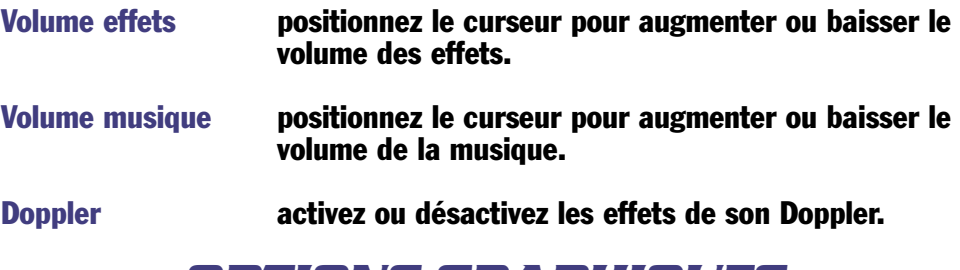

#### *OPTIONS GRAPHIQUES*

La longue liste d'options proposées sur cette page vous permet d'activer ou de désactiver la plupart des options graphiques du jeu. Plus les performances de votre machine sont élevées, plus il est recommandé d'activer ces options, qui non seulement améliorent la qualité graphique du jeu mais influent également sur la fluidité de l'image. Ces options apparaissent aussi dans le jeu, afin que vous puissiez les modifier en fonction des options de jeu et des performances.

L'option qui affecte le plus directement le jeu est la possibilité d'installer un rétroviseur arrière.

#### *OPTIONS DE JEU*

Le menu d'options de jeu vous permet d'effectuer les réglages suivants :

Agressivité flics Facile/Moyen/Difficile

Changer le niveau d'agressivité des flics affecte la conduite et l'efficacité des forces de police dans les modes 'un Flic dans la Mafia' et 'As du Volant'.

Tenue de route Frein à main auto OUI/NON Activer ou désactiver le frein à main auto influence la tenue de route de la voiture à travers tout le jeu. Par défaut, le frein à main automatique est activé. La voiture a alors tendance à braquer de manière excessive dans les virages. Plus le virage est serré, plus elle aura tendance à déraper. Lorsque le frein à main auto est désactivé, la voiture aura au contraire plus de mal à braquer, si bien que vous devrez utiliser le frein à main et jouer sur l'accélération pour corriger la direction.

#### *CONFIGURATION*

#### Commandes du jeu

Cette option affiche les paramètres et la méthode de commande actuellement sélectionnés. Allez à la section de redéfinition des touches pour consulter la fonctionnalité de chacune d'entre elles et les modifier selon vos préférences.

Si vous sélectionnez un joystick installé, assurez-vous qu'il est correctement sélectionné et calibré dans la fenêtre Contrôleurs de jeu du Panneau de configuration.

Si vous possédez un Force Feedback, ce menu vous permet également d'activer ou désactiver le retour de force.

# *FAIRE UN TOUR*

Ce mode vous permet de faire un tour sans aucune contrainte à travers les quatre villes de Driver. Au début du jeu, vous pourrez jouer dans les rues de Miami ou de San Francisco. Pour jouer dans les rues de Los Angeles et de New York, vous devrez attendre d'avoir atteint un certain niveau dans la section 'Un Flic dans la Mafia'.

Une fois que vous avez choisi la ville, on vous demande à quel moment de la journée vous voulez la voir. Los Angeles est accessible de nuit uniquement. Tous les effets climatiques (soleil, pluie et parfois neige pour New York) sont choisis de manière aléatoire.

# *AS DU VOLANT*

Ce menu vous permet d'accéder aux différents jeux de ce mode. Lorsque vous avez choisi un jeu, vous devez sélectionner la ville et le niveau. Au début du jeu, seules Miami et San Francisco sont accessibles. Pour jouer dans les rues de New York ou Los Angeles, vous devrez attendre d'avoir atteint un certain niveau dans la section 'Un Flic dans la Mafia'.

#### *POURSUITE*

Choisissez la ville qui vous convient (le choix des villes dépend du niveau que vous avez atteint dans la section 'Un Flic dans la Mafia'). Lorsque le jeu commence, vous devez prendre en chasse la voiture à suivre et rivaliser d'adresse et de vitesse à travers les rues, les routes, les parcs et les contreallées de la ville.

#### *DELIT DE FUITE*

Il s'agit d'échapper le plus vite possible aux flics qui se lancent à votre poursuite dès le début de la partie. Pour se débarrasser d'eux, tous les coups sont permis. Il y a un jeu délit de fuite par ville.

#### *CHECKPOINT*

Choisissez une ville. Vous devez aller le plus vite possible de checkpoint en checkpoint. Ces points de rendez-vous sont indiqués sur le radar. Lorsque vous avez atteint le premier, c'est le second qui s'affiche, et ainsi de suite jusqu'à ce que vous ayez terminé le niveau. Vous devez faire le meilleur temps possible. Il y a deux jeux Checkpoints par ville.

## *JEU DE PISTE*

Il s'agit d'effectuer des manœuvres difficiles en suivant les marqueurs posés sur la route. Parcourez le circuit de la ligne de départ à la ligne d'arrivée. Vous devez effectuer ce parcours aussi vite que possible en passant audessus d'un maximum de marqueurs. Le temps final dépend du nombre de marqueurs passés. Une seconde par marqueur. Plus le temps est élevé, mieux c'est. Il y a 100 marqueurs par niveau. Une fois que vous avez terminé la course, vous pouvez recommencer pour essayer d'améliorer votre temps. Il y a deux Jeux de Piste par ville.

#### *SURVIE*

Combien de temps pourrez-vous survivre, entouré de flics aux dents longues, prêts à tout pour vous coffrer, y compris à démolir toutes les voitures de flics de la ville ? Le but du jeu est de résister le plus longtemps possible.

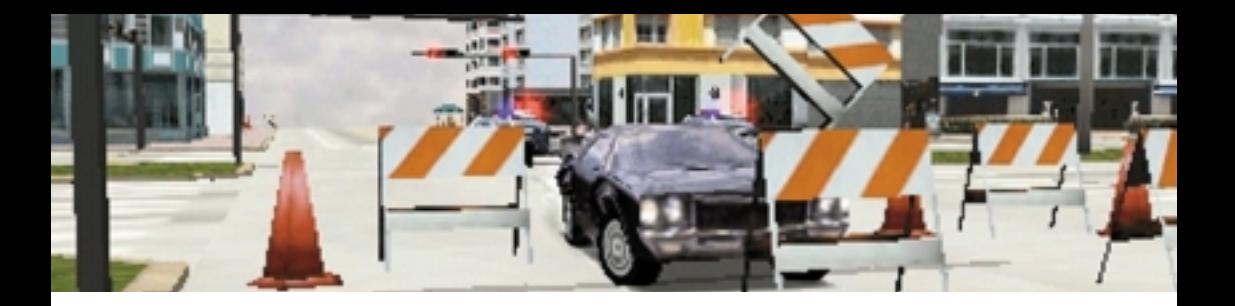

#### *CARNAGE*

Défoncez, poussez, faites voltiger et détruisez autant de voitures que possible en 60 secondes. Votre score dépend de la quantité d'argent réclamée par les compagnies d'assurance de vos victimes. Simple : plus vous laissez d'épaves derrière vous, meilleur est votre score.

## *TRAVERSEE DU DESERT*

Suivez le parcours entre les plots, à travers les sables du désert et des obstacles en tout genre. Tout plot renversé vous coûtera une pénalité qui sera ajoutée à votre temps final. Même chose si vous circulez en dehors du circuit ou si vous omettez de passer les checkpoints.

#### *Entraînement*

Il vaut mieux passer par l'étape entraînement pour se familiariser avec les spécificités de la conduite dans l'environnement hostile du désert. A la fin du premier tour, une "voiture fantôme" vous rejoindra, représentant votre meilleur temps. Vous pourrez ainsi savoir très aisément si vous progressez… ou non.

#### *Contre la montre*

Choisissez un des circuits et essayez de battre votre record. Cette fois, pas de "voiture fantôme", il faut juste aller le plus vite possible. Vos progrès sont indiqués sur l'écran.

# *CODES SECRETS*

Une fois que vous avez accès aux codes secrets, vous pouvez les sélectionner dans ce menu.

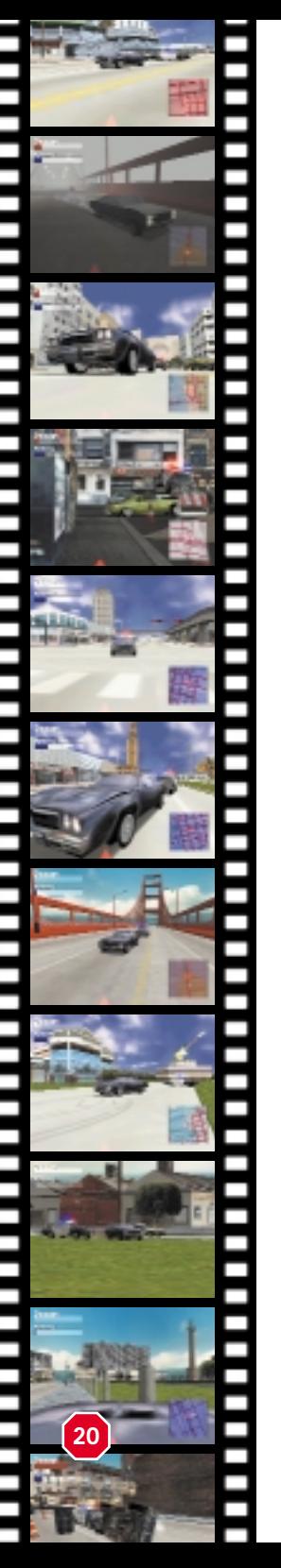

# *ENTRAINEMENT*

#### Le parking

Observez la voiture de démonstration qui vous montre les manœuvres que vous devrez effectuer pour pouvoir accéder au scénario du mode 'Un Flic dans la Mafia'. En haut à gauche de l'écran s'affiche un schéma représentant la manette. A mesure que la voiture effectue la démonstration, les commandes correspondantes sont indiquées sur le schéma. Pour quitter la séquence de démonstration, appuyez sur la touche Echap et sélectionnez 'Essayer' dans le menu. Cette fois, c'est à vous de faire une démonstration de vos talents.

#### **Burnout**

Utilisez la touche burnout pour faire patiner les roues arrières.

#### Frein à main

Il vous suffit d'accélérer, puis de serrer le frein à main. Slalom

Regardez attentivement la voiture de démonstration effectuer des figures entre les piliers de béton du parking. Pour valider cette figure, vous devez effectuer un slalom complet entre les piliers.

#### 180

Accélérez, serrez le frein à main en braquant à droite ou à gauche jusqu'à ce que la voiture ait effectué un demitour complet.

#### 360

Accélérez en appuyant sur la touche burnout. Tournez à droite ou à gauche et contrôlez la voiture qui fait la 'toupie'. Faites patiner les roues jusqu'à ce que la voiture ait fait un tour complet.

#### Demi-tour 180

Maintenez la touche 'freiner/reculer' enfoncée, puis relâchez-la en braquant à droite ou à gauche lorsque la voiture prend de la vitesse (en reculant). Gardez le volant braqué jusqu'à ce que la voiture ait effectué un tour à 180°.

#### Vitesse

Trouvez un endroit dégagé, puis partez dans une accélération infernale en ligne droite. Attendez pour freiner d'être à bout de nerfs.

#### Test de freinage

Pour tester les freins, foncez le pied au plancher vers une voiture garée et attendez la toute dernière minute pour freiner.

#### Tour

Une fois de plus, observez bien la voiture de démonstration. Prenez garde ensuite de passer à l'extérieur des piliers, sans les heurter et sans toucher non plus les murs ou les voitures en stationnement.

#### Le désert

Le désert vous propose de nouvelles pistes, et de nouveaux circuits et parcours d'entraînement sur diverses surfaces.

Prenez garde à ne pas renverser les plots qui marquent la piste, cela vous coûterait une pénalité.

Une fois que vous avez assez vu la « voiture fantôme » se déchaîner sur les pistes et les circuits, vous pouvez vous rendre dans le désert et essayer par vous-même. Pour arrêter la démonstration au moment de votre choix, appuyez sur la touche Echap et sélectionnez 'Essayer'.

#### Menu pause

Continuer Continuer Démonstration Essayer **A** vous de faire vos preuves Effets sonores Régler le volume sonore Musique Régler le volume de la musique.

#### Fin de la démonstration

Revoir Revoir la démonstration Essayer **A** vous de faire vos preuves Quitter Retourner au Menu principal

**21**

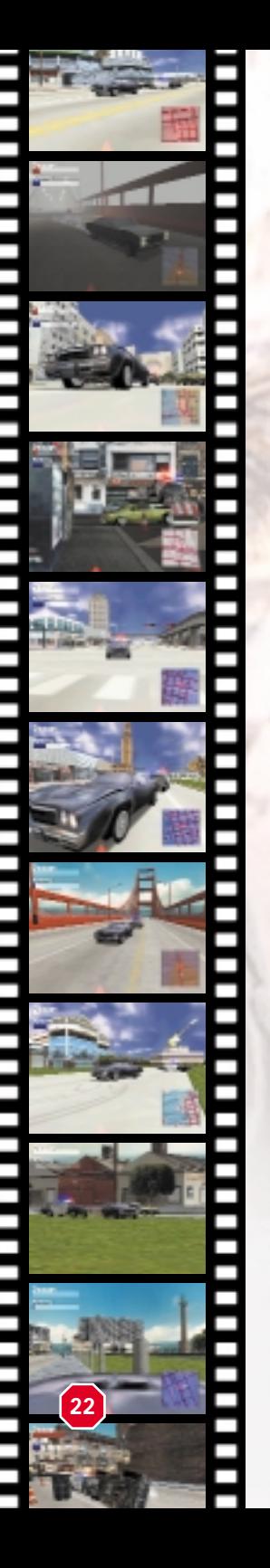

# *MODE REALISATEUR*

Le mode Réalisateur de Driver est une sorte de régie vidéo qui vous permet de regarder les ralentis sauvegardés ou d'en faire un montage. Dans ce dernier cas, utilisez les fonctions décrites ci-dessous pour choisir le type et la position des caméras, le timing du montage, faire le film de vos aventures dans Driver, etc. Le mode Réalisateur comporte de multiples fonctionnalités. C'est une exclusivité Driver.

# *CHARGER RALENTIS*

Cette option vous permet d'accéder à l'écran Charger ralentis sauvegardés où vous pouvez charger les ralentis que vous avez sauvegardés auparavant. Une fois qu'ils sont chargés, vous revenez automatiquement dans le mode Réalisateur où vous pouvez commencer à faire le montage de votre film.

# *POURSUITE 1-4*

Il y a quatre exemples de poursuites sur le disque de Driver, enregistrés et montés par l'équipe de Reflections. Vous pouvez les regarder pour constater de visu ce qu'on peut faire avec un peu de patience dans le mode Réalisateur, ou vous pouvez faire vous-même un montage.

Utilisez les icônes situées en haut de l'écran (dont les fonctions se devinent intuitivement) pour placer les caméras aux endroits stratégiques. Caméras embarquées, caméras suivant des voitures données, caméras statiques, ou tout ça tout cuit grâce à la Réalisation auto, telles sont les multiples possibilités que vous offre le mode Réalisateur.

La barre de couleurs située en haut de l'écran défile de droite à gauche lorsque vous sélectionnez l'option Lecture, que vous lancez la réalisation auto ou que vous choisissez l'avance rapide ou image par image. La ligne noire parcourant la barre représente votre position. Chaque couleur correspond à un type de caméra spécifique :

Caméra poursuite and a Rouge<br>Caméra fixe lavec zoom) a vert **Caméra fixe (avec zoom)** Caméra fixe (sans zoom) Jaune **Embarquée avec joueur bieu Bleu foncé<br>Embarquée avec poursuivant Bleu clair** Embarquée avec poursuivant

Lorsque la nouvelle couleur/caméra atteint le marqueur noir, le type de caméra et la perspective changent.

Sous la barre, les icônes correspondent aux fonctions énumérées ci-dessous :

REMARQUE : Appuyez sur les flèches et RETOUR pour sélectionner une icône. Lorsque vous effectuez des changements de position ou de type de caméra, le mode Réalisateur vous propose d'essayer différents angles de vue. Lorsque vous êtes satisfait de votre choix, n'oubliez pas de le valider en cliquant sur OK dans le sous-menu correspondant afin que le changement soit appliqué. En effet, si vous oubliez de sélectionner OK, les modifications sont annulées et ce sont les positions de caméra précédentes qui sont utilisées.

#### **LECTURE/PAUSE**

Sélectionnez l'icône Lecture, puis validez en appuyant sur la touche RETOUR pour lancer le ralenti.

Si vous appuyez sur la touche Echap alors que le ralenti est en lecture, le mode pause sera enclenché. L'option Lecture vous permet d'accéder à la séquence que vous voulez modifier.

# **RÉALISATION AUTOMATIQUE**<br>Si vous choisissez cette option, vous verrez la

totalité du ralenti. Le choix des caméras et les changements de plan se feront automatiquement. Cette option vous permet non seulement de revoir rapidement et facilement vos courses, mais également de vous familiariser avec les différentes fonctionnalités du mode Réalisateur. Vous pouvez à tout moment interrompre le ralenti et en faire le montage soit depuis le début, soit à partir d'un point donné.

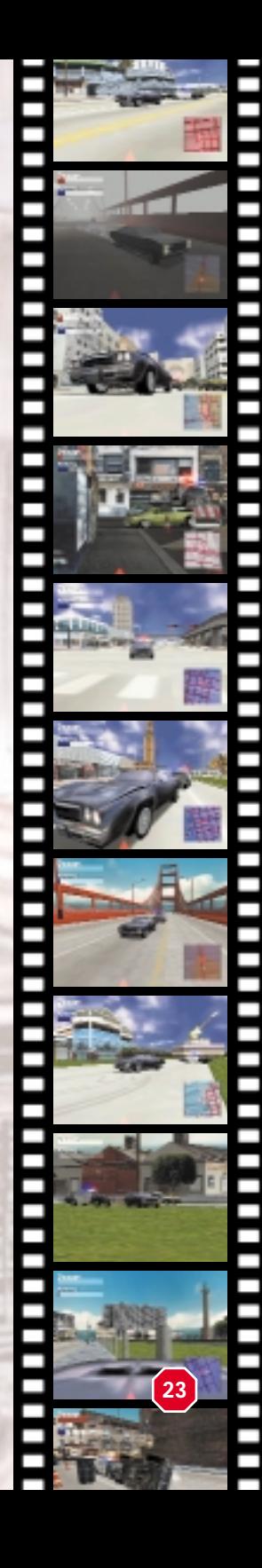

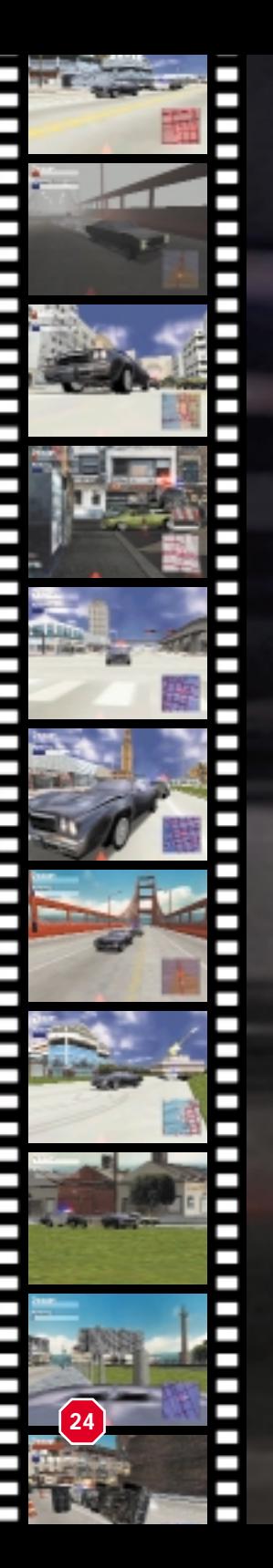

# **R<sub>2</sub>** AVANCE RAPIDE

L'avance rapide est deux fois plus rapide que le mode lecture. Elle vous permet d'accéder rapidement à une séquence que vous cherchez. L'image est fixe, mais vous continuez d'entendre le jeu. Appuyez une nouvelle fois sur Echap pour revenir au ralenti, en mode pause.

# **EZ AVANCE IMAGE PAR IMAGE**

Appuyez sur la touche RETOUR pour faire avancer le ralenti image par image. Il s'agit d'une fonction essentielle pour accéder à un moment précis du ralenti. Maintenez la touche <RETOUR> enfoncée pour avancer à une vitesse normale.

# K RETOUR AU DÉBUT

Cette option vous permet de revenir au tout début de la séquence. Les choix de caméra restent identiques.

# **BE AJOUTER CAMÉRA**

Cette option vous permet d'accéder à un sousmenu qui vous propose différents types de caméra. Chaque caméra devient active au moment où le ralenti est arrêté, indiqué par le marqueur noir. Voici la liste des caméras disponibles :

#### **Caméra embarquée**

Cette caméra permet de filmer à partir de <sup>n</sup>'importe quelle voiture (la vôtre ou celle d'un de vos poursuivants).

#### Vous ou votre poursuivant Cette option vous permet de faire votre choix parmi les véhicules participant à la poursuite. Lorsque vous avez trouvé la voiture que vous cherchiez, validez en appuyant sur RETOUR. Là encore, <sup>n</sup>'oubliez pas de sélectionner OK pour appliquer les changements.

#### **Caméra poursuite / sur voiture**

Cette caméra poursuite filme la voiture depuis l'une des positions énumérées dans la section suivante :

#### **Déplacer caméra**

Par défaut, cette caméra est braquée sur vous. Utilisez les flèches pour la rapprocher de la voiture (haut), l'éloigner (bas), la déplacer autour de la voiture (gauche et droite), la surélever et la rabaisser.

#### **X Caméra fixe**

Une caméra fixe, vous l'aurez deviné, n'est pas mobile : vous pointez son objectif vers le véhicule ou l'élément de votre choix.

#### **Déplacer caméra**

Utilisez les flèches indiquées ci-dessus (Déplacer caméra) pour rapprocher la caméra de la voiture, l'éloigner ou la déplacer autour de celle-ci. Par défaut, la vue sera centrée sur la voiture.

# Verrouiller caméra sur voiture

Choisissez cette option si vous souhaitez que la caméra (fixe) suive les mouvements de la voiture.

## Mire

Déplacez la caméra pour la diriger vers un endroit intéressant.

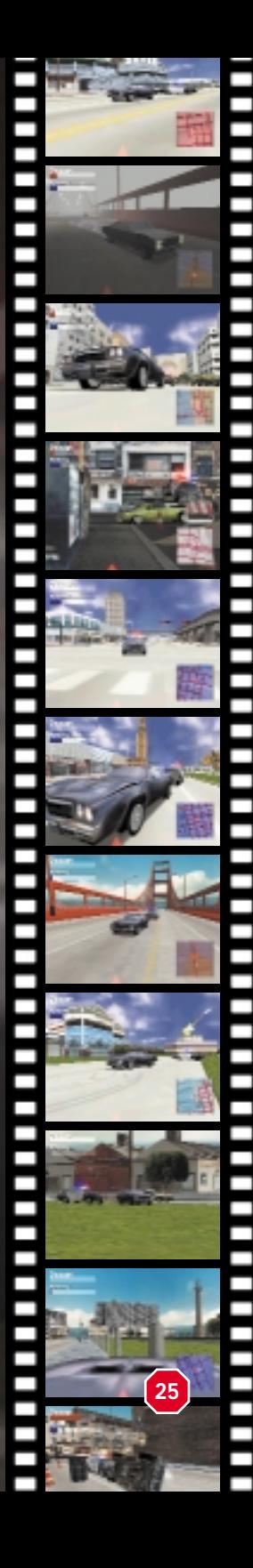

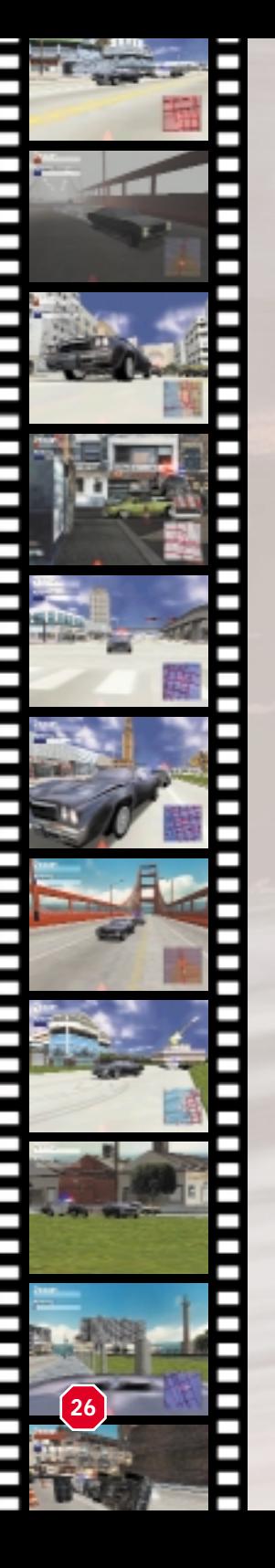

#### Zoom

Le zoom ne fonctionne que si la caméra est dirigée sur la voiture. Lorsque vous lancez le ralenti, vous constatez que la caméra effectue des zooms avant et arrière en fonction de la position de la voiture de tête par rapport à la caméra fixe.

#### OK DK

Pour appliquer les changements effectués dans les différents menus, vous devez impérativement valider en sélectionnant OK.

# **SA MODIFIER CAMÉRA**

Permet de modifier la caméra qui est en pause. Elle est indiquée par le marqueur noir au centre de la barre colorée.

#### **Embarquée**

Permet de remplacer le type de caméra indiqué par le marqueur noir par une caméra embarquée.

#### **Caméra verrouillée sur voiture** Permet de remplacer le type de caméra indiqué par

le marqueur noir par une caméra verrouillée sur la voiture.

#### Caméra poursuite / sur voiture

Permet de remplacer le type de caméra indiqué par le marqueur noir par une caméra poursuite / sur voiture.

#### **M** Caméra fixe

Changez la caméra indiquée par le marqueur noir pour la remplacer par une caméra fixe.

#### Changer départ caméra

Pour modifier le point de départ de la caméra, situé pour l'instant sous le marqueur noir, utilisez les touches gauche et droite.

#### **Supprimer caméra**

Supprimez la caméra qui se trouve juste après le marqueur noir.

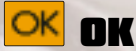

Sélectionnez OK pour confirmer la totalité des changements.

# **K SAUVEGARDER RALENTI**

Lorsque vous êtes satisfait du résultat, vous pouvez enregistrer votre œuvre. Cette fonction vous permet également d'interrompre momentanément votre séance de montage pour la reprendre ultérieurement.

#### **OK OK**

Sélectionnez OK pour quitter le mode Réalisateur. Si vous n'avez pas sauvegardé la partie, le jeu vous proposera de le faire. Vous reviendrez alors au Menu principal.

#### ASSISTANCE TECHNIQUE

En cas de problèmes, contactez votre revendeur ou notre service consommateur :

Infogrames France / Euro Interactive Service Consommateur 84 rue du 1er mars 1943 69625 Villeurbanne Cedex

N° Technique : 0825 15 80 80 (0.98F/mn) [du lundi au samedi de 10h à 20h.]

N° Soluces : 0892 68 30 20 + 36 15 Infogrames (2.21F/mn) [24h/24]

Fax : 04 78 68 48 12 E mail : support@fr.infogrames.com Web : www.fr.infogrames.com

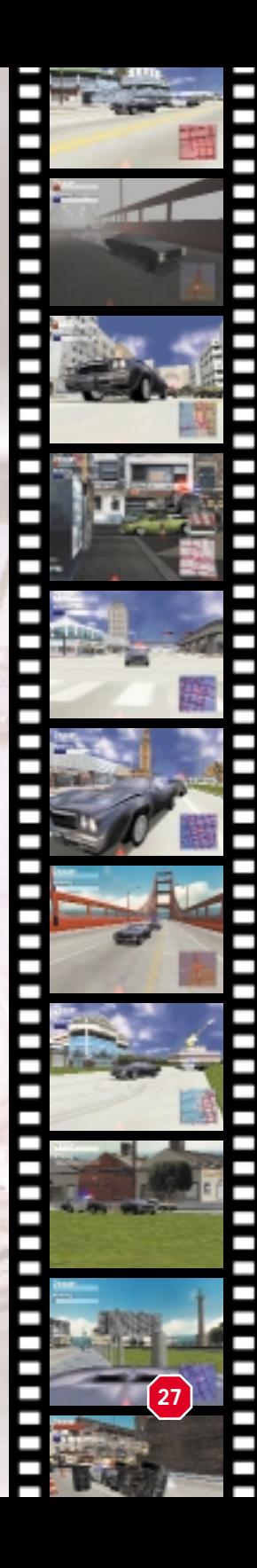

Idée originale et conception Martin Edmondson

**Programmeurs** Responsable Nathan Whitaker

Wayne Coles Russell Lazzari Christopher Phillips Steve Burrows

**Artistes** David Oxford Andrew Sharrat Daniel Oxford Douglas Kalberg Steven Adams Christopher Willacy Andrew Bales David Oxford Jnr Aidan Wilson Jack Couvela Phil Baxter

Artistes 3D Simon McKeown Shaun Stephenson

# *CREDITS Reflections*

Marcus Hardy Marcel Simons Stuart Dobbs Script Mission Tony Roberts Andreas Tawn

Chef de projet Gareth Edmondson Assistant chef de projet Tony Roberts

> Autres travaux Mark Sample Matthew Gibson Mark Terry Guillermo Perez Laurrauri

Histoire et scénario Maurice Suckling

Musique du jeu Allister Brimble

Effets sonores Will Davis

Son des scènes **cinématiques** The Sound House Mixage doublage digital Mike Stewart Montage doublage digital Phil Wood

Enregistrement voix anglaise Maverick Media

Direction studio Seamus Masterson

Assistante de production Sarah Heywood

Acteurs voix anglaises Brad Lavelle Enn Reitel Kenny Andrews John Sharian Jonnie Fiori Dan Russel Melanie Nicholson James Carol Jordan

#### *GT Interactive*

Producteur Pete Hawley

Producteur assistant Tim Mawson

Assurance qualité Responsable tests Germaine Mendes

**Testeurs** Will Carter Paul McGinniss Richard Pareja Dan McNeil Tim Wileman Andrew Azorbo Al Bailey

Direction du Service Développement produit Kevin Turner

> Direction Contrôle **Qualité** Graham Axford

> > Responsable localisation Neil McKenna

Responsable **Développement** Graeme Boxall

Rédaction du manuel Pete Hawley

Coordination du manuel Marianne Durand

#### *GT Interactive France*

Directeur général Luc Bourcier

Directeur Marketing Olivier Goulon

> Chef de produit Eric Pouzet

Relations Publiques Cécile Borzakian/ Jérôme Barbé

Localisation française Exequo - Paris

**29**

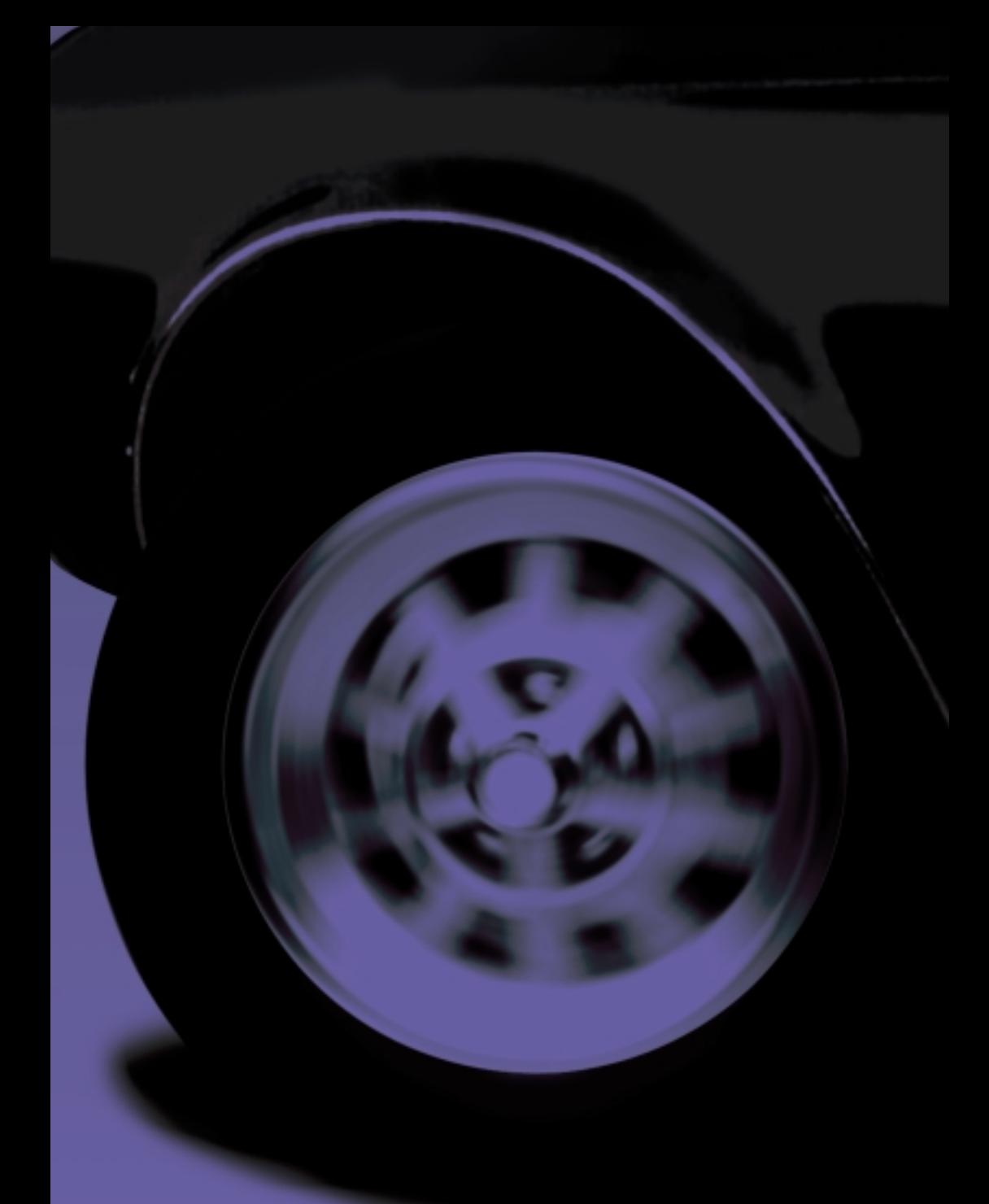

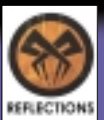

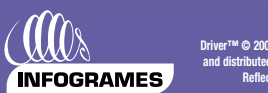

Driver™ © 2000 Infogrames. All Rights Reserved. Developed and created by Reflections Interactive Limited, an Infogrames development studio. Published<br>and distributed by Infogrames. Infogrames is a trade mark and the Infogr